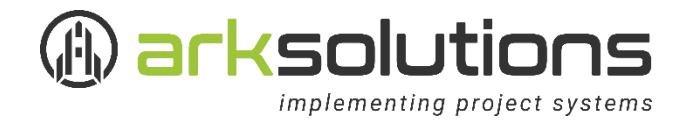

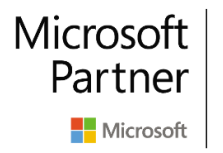

**Gold Project and Portfolio Management Gold Collaboration and Content** Silver Small and Midmarket Cloud Solutions

## Installationseinleitung für Project Holidays

Für die effiziente Pflege Ihres Projektkalenders in Microsoft Project stellen wir Ihnen unser Tool Project Holidays als Freeware unternehmensweit zur Verfügung!

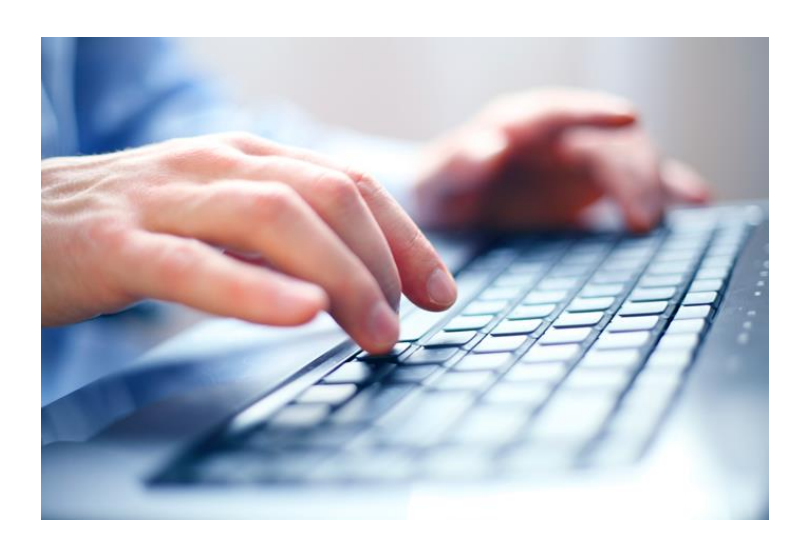

Dank exakter Projektplanung und intelligenter logischer Verknüpfung der einzelnen Vorgänge können Meilensteintermine in [Microsoft Project](http://www.grobmanschwarz.de/project) präzise prognostiziert werden. Hierzu ist ein gepflegter Projektkalender dringend zu empfehlen.

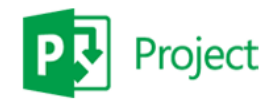

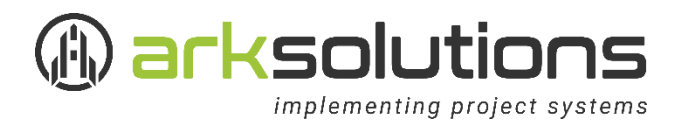

Befolgen Sie nun folgende Schritte, um Project Holidays erfolgreich zu installieren:

1.) Installieren Sie [Project Holidays](https://www.arksolutions.de/themen/project-holidays/) durch einen Doppelklick auf die msi-Datei (32 oder 64bit, je nach System):

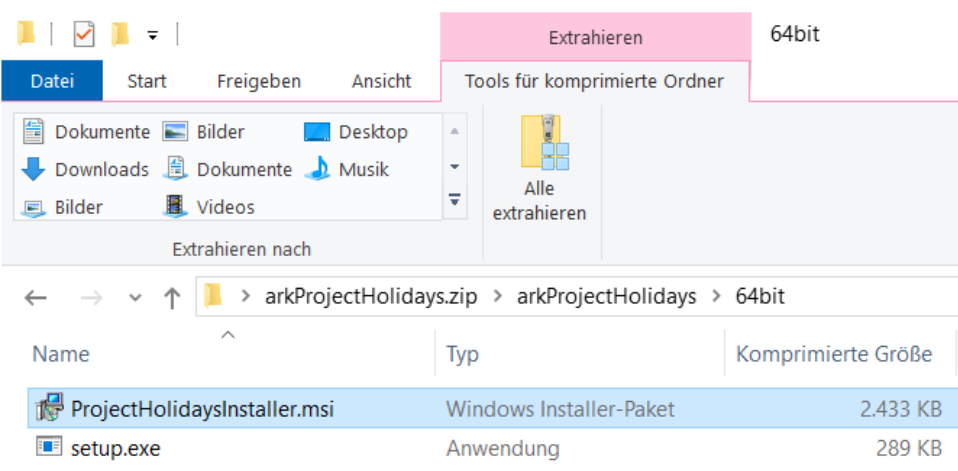

- 2.) Anschließend befolgen Sie bitte die Anweisungen des Setup– Assistenten
- 3.) Nun können Sie MS Project starten. Klicken Sie dort via Menüpunkt Datei / Optionen / Add-Ins, um die erfolgreiche Installation zu überprüfen:

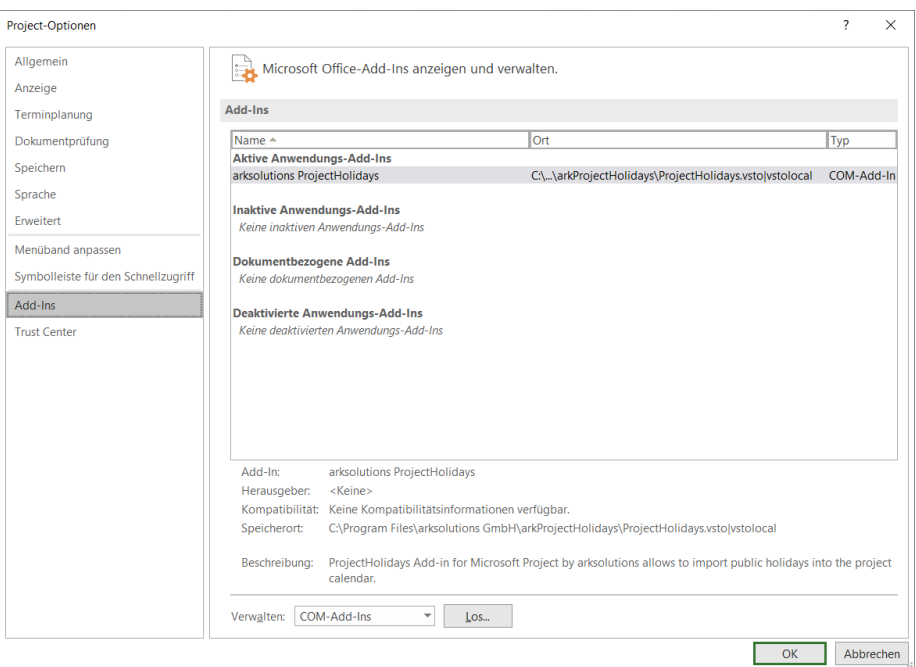

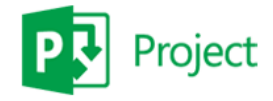

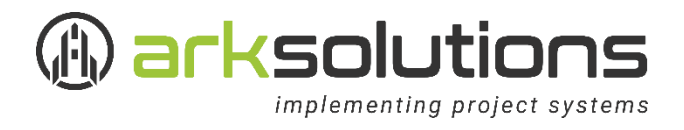

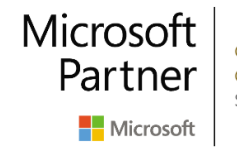

4.) Project Holidays ist nun automatisch verfügbar – in der Werkzeugleiste finden Sie einen neuen Menüpunkt namens "ark Tools".

Die Installation ist damit beendet und es sind keine weiteren Schritte notwendig, um Project Holidays erfolgreich zu verwenden!

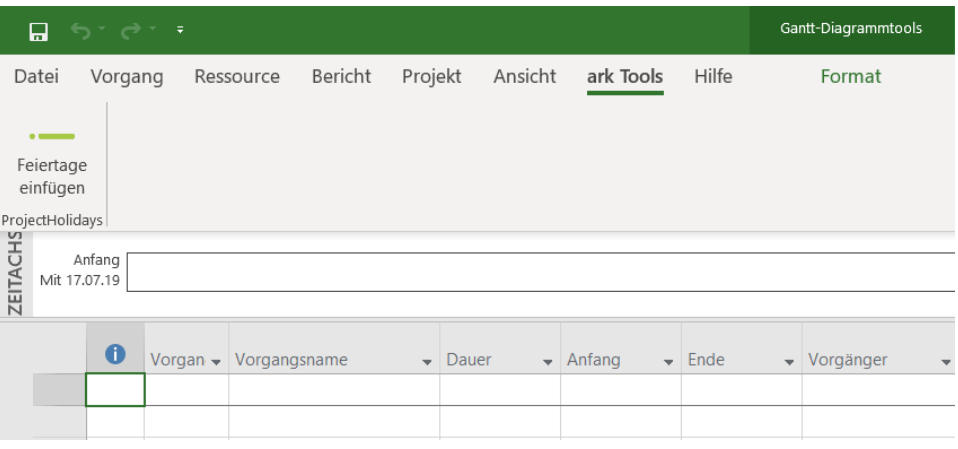

## Wir stehen Ihnen bei allen Fragen rund um Microsoft Project gerne zur Verfügung!

Unsere MS Project Consultants beraten Sie gerne über Einsatz von Project in Ihrem Unternehmen. Kontaktieren Sie uns einfach und wir stellen Ihnen einen individuellen Ansprechpartner zur Seite.

Wenn Sie mehr über Project erfahren möchten empfehlen wir Ihnen, an einer unserer zielgruppenorientierten [Project Schulungen](https://www.arksolutions.de/leistungen/schulungen/ms-project-schulung/) teilzunehmen.

Wir freuen uns auf Ihre Kontaktaufnahme!

Ihr arksolutions Team

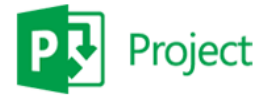

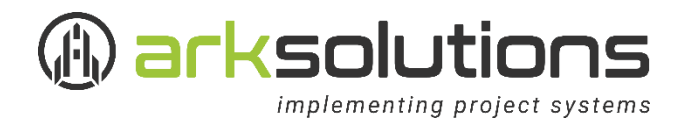

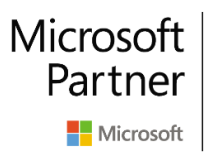

**Gold Project and Portfolio Management Gold Collaboration and Content** Silver Small and Midmarket Cloud Solutions

## Ihr Kontakt zu uns

arksolutions GmbH Stefan-George-Ring 22 81929 München

Tel. +49 89 943 84 32-0 Fax +49 89 943 84 32-999

service@arksolutions.de [www.arksolutions.de](http://www.arksolutions.de/) 

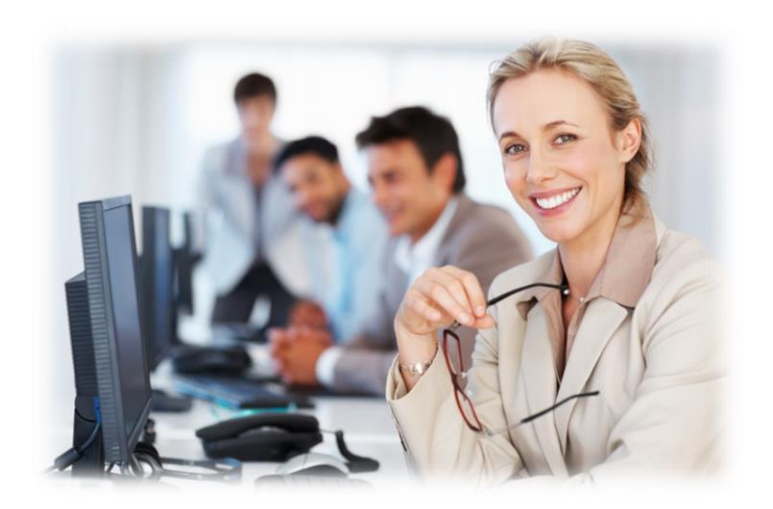

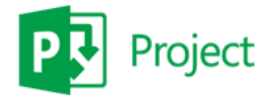